Avant de faire appel à un service, se référer à "Dépannage" de Informations importantes comprises sur le CD-ROM et au Manuel d'utilisation sur le site web de support Panasonic. Ensuite, confirmer la panne.

Fiche de conversion

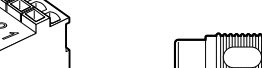

4 <sub>3 س</sub>مبر<br>حس<sup>م 4</sup>0

MONITOR OUT

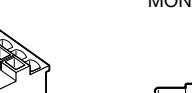

Prise du cordon d'alimentation Prise de borne EXT I/O

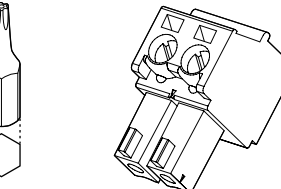

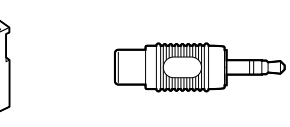

# Étape 2 Retirer le coffret extérieur de la caméra vidéo

- Conserver ces instructions.
- Tenir compte de tous les avertissements. Se conformer à toutes les instructions.
- Ne pas utiliser cet appareil près de lieux en présence d'eau.
- Nettoyer uniquement avec un chiffon sec.
- 7) N'obturer aucune des ouvertures d'aération. Installer conformément aux instructions du fabricant. Ne pas utiliser à proximité de sources de chaleur telles que des radiateurs, des bouches de chauffage, des appareils de chauffage ou tout autre appareil (y compris les amplificateurs) produisant de la chaleur.
- Utiliser uniquement les fixations ou les accessoires spécifiés par le fabricant.
- 10) Utiliser uniquement le chariot, le support, le trépied, la platine de fixation ou la tablette spécifiée par le fabricant ou vendu avec l'appareil. Quand un chariot est utilisé, prendre toutes les précautions nécessaires lors du déplacement de la combinaison chariot-appareil afin que le tout ne se renverse pas.

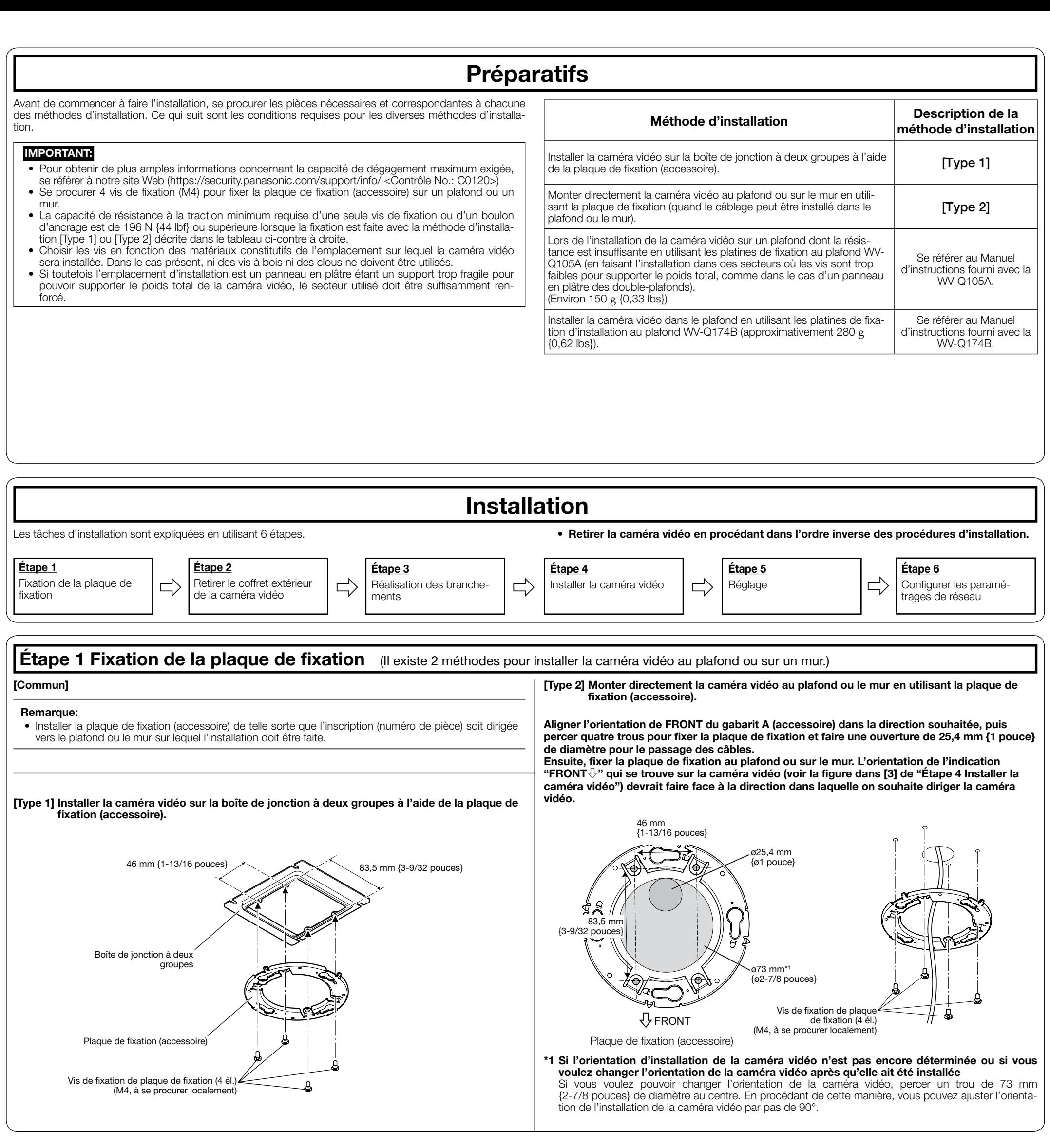

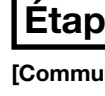

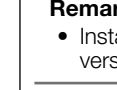

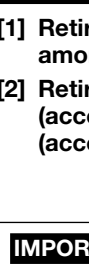

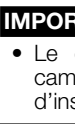

# Caméra en réseau

N<sup>o</sup> de modèle WV-S2270L

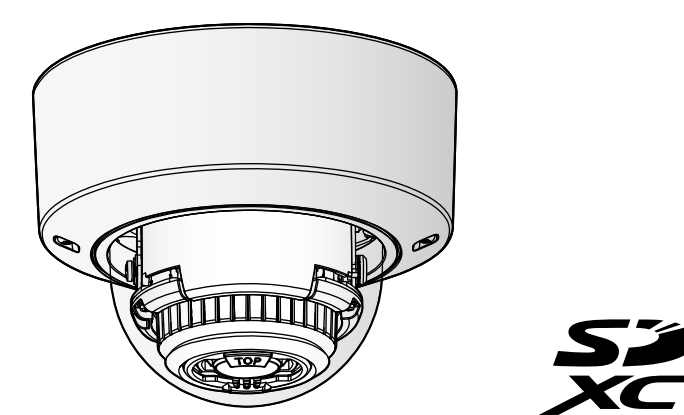

# **Panasonic**

# Guide d'installation

Instructions d'installation comprises

# Instructions de sécurité importantes

#### Veiller à lire ces instructions

La caméra vidéo de réseau est seulement prévue pour un raccordement à un réseau Ethernet ou au réseau PoE sans acheminement à l'installation extérieure.

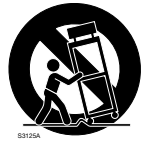

- 11) Débrancher cet appareil pendant les orages électriques ou s'il n'est pas utilisé sur de longues périodes de temps.
- 12) Toute réparation ou dépannage doit être confié à un personnel qualifié. Un dépannage est nécessaire lorsque l'appareil a été endommagé d'une manière quelconque, par exemple, lorsque le cordon d'alimentation électrique ou la prise ont été endommagés, quand du liquide s'est répandu dessus ou si des objets sont tombés dans l'appareil, lorsque l'appareil a été exposé à la pluie ou à l'humidité, ne fonctionne pas normalement ou s'il a fait une chute.

## Dépannage

# Ouvrir le logiciel source

- Ce produit contient un logiciel sous licence sous la norme GPL (Licence Grand Public GNU), la norme LGPL (licence moins grand public GNU), etc.
- Les clients peuvent reproduire, distribuer et modifier le code source du logiciel sous licence de Licence GPL et/ou de Licence LGPL.
- Se référer aux instructions intitulées "readme.txt" qui se trouvent sur le CD-ROM fourni pour obtenir
- de plus amples informations à propos des licences de logiciel source ouvert et du code source. • Veuillez noter que Panasonic ne répondra à aucune demande concernant le contenu du code source.

CAN ICES-3(A)/NMB-3(A) Pour Canada

#### AVERTISSEMENT:

- Pour éviter de blesser quelqu'un, cet appareil doit être fixé solidement sur le mur/au plafond selon les instructions d'installation.
- Afin d'éviter tout risque de déclaration d'incendie ou d'électrocution, ne pas exposer cet appareil à
- la pluie ni à l'humidité L'appareil ne devrait pas être exposé à des éclaboussures ou des projections d'eau.
- Tous les travaux d'installation de ce produit devraient être confiés à des techniciens et dépanneurs professionnels ou des installateurs
- de système. L'installation sera effectuée selon toutes les
- règles applicables d'installation. Les connexions doivent être conformes au code
- électrique local. Les batteries (pack de batterie ou batteries instal-
- lées) ne doivent pas être exposées à une chaleur excessive telle que la lumière du soleil, celle d'un feu ou du même ordre.

#### ATTENTION:

# À propos des manuels d'instructions

- La documentation du produit est composée des documents suivants. • Guide d'installation (la présente documentation): Explique l'installation, le montage, les
- connexions de câble et le réglage de champ angulaire d'observation.
- Informations importantes (compris sur le disque CD-ROM): Fournit des informations de base à propos du produit tel que Précautions pour l'installation, Pièces et fonctions, etc.. • Manuel d'utilisation (sur le site Web de support Panasonic): Explique comment exécuter les
- paramétrages et comment utiliser cette caméra vidéo.

#### rer le coffret extérieur et l'élément rtisseur de la caméra vidéo. irer la prise du cordon d'alimentation essoire) et la prise de borne EXT I/O essoire) fixées à la caméra vidéo. **TANT:** • Le coffret extérieur est fixé au boîtier de caméra vidéo par l'intermédiaire du fil auxiliaire d'installation, ainsi, veuillez ne pas le retirer. Coffret Prise de borne EXT I/O Prise du cordon d'alimentation Élémen<sup>t</sup> amortisseu Fil auxiliaire

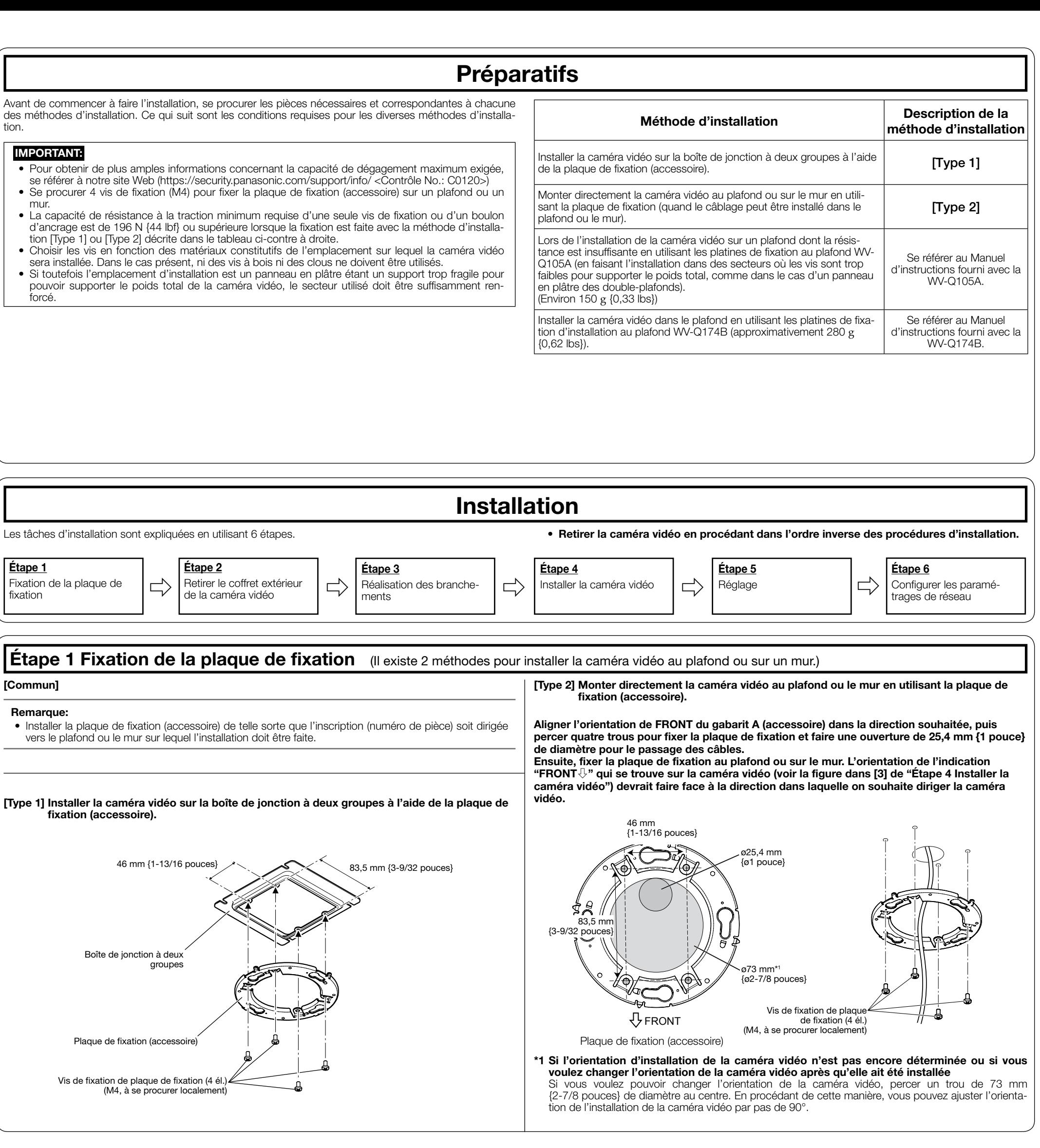

"<Contrôle No.: C\*\*\*\*>" utilisé dans ce document devrait être employé pour rechercher l'information sur le site Web de support Panasonic et vous guidera jusqu'aux informations exactes.

#### Remarque:

• L'aspect extérieur et d'autres parties apparaissant dans ce manuel peuvent présenter une différence avec le produit réel jusque dans des limites qui n'interféreront pas lors d'une utilisation normale pour des raisons d'amélioration du produit.

### Accessoires standard

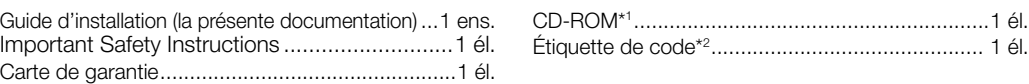

Étiquette de code\*2.............................................. 1 él.

#### \*1 Le CD-ROM contient plusieurs sortes de manuels d'utilisation et différentes sortes d'outils de programmes logiciels.

nterférences nuisibles, lorsque l'appareil fonctionne dans un environnement commercial. Cet équipement génère, utilise et peut émettre une énergie de fréquences radio et, s'il n'est pas installé et utilisé conformément aux instructions, peut causer des interférences

\*2 Cette étiquette peut-être requise pour la gestion réseau. Faire attention de ne pas perdre cette étiquette.

#### Les éléments suivants sont utilisés au cours des procédures d'installation.

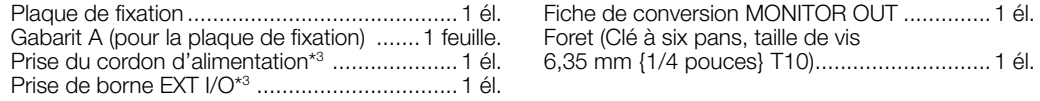

\*3 La prise de borne EXT I/O et la prise du cordon d'alimentation sont fixées à la caméra vidéo.

#### Utilisation du ouverture latérale d'accès de câble

Au moment d'installer directement la caméra vidéo au plafond ou sur un mur ou lorsque la caméra vidéo est installée à l'aide de la platine de fixation au plafond WV-Q174B (option), découper une partie du coffret pour aménager une ouverture latérale d'accès de câble.

#### IMPORTANT:

Foret

- Pour éviter de se blesser et pour protéger les câbles, faire une finition de l'ouverture latérale d'accès de câble avec une lime ou tout autre outil similaire pour éviter de laisser des parties tranchantes.
	- Ouverture latérale d'accès de câble

• Nous vous recommandons de lire attentivement ces instructions avant de raccorder ou d'utiliser cet appareil et de conserver précieusement ce manuel à des fins de consultation ultérieure. • Pour obtenir les informations nécessaires sur la description de base à propos de ce produit, se référer à "Informations importantes" se trouvant sur le CD-ROM fourni. Pour obtenir toute information sur la façon d'exécuter les paramétrages et la manière de commander la caméra vidéo, se référer au manuel d'utilisation se trouvant sur le site Web de support Panasonic. https://security.panasonic.com/download/

• Avant de lire ce manuel, lire impérativement les informations importantes.

• Une partie du coffret et le fil auxiliaire sont omis dans l'illustration après l'étape 3.

#### L'élimination des équipements et des piles/batteries usagés Applicable uniquement dans les pays membres de l'Union européenne et les pays disposant de systèmes de recyclage

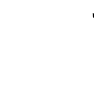

Apposé sur le produit lui-même, sur son emballage, ou figurant dans la documentation qui  $\sqrt{-\gamma}$ l'accompagne, ce pictogramme indique que les piles/batteries, appareils électriques et électroniques usagés, doivent être séparés des ordures ménagères.

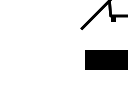

Afin de permettre le traitement, la valorisation et le recyclage adéquats des piles/batteries et des appareils usagés, veuillez les porter à l'un des points de collecte prévus, conformément à la

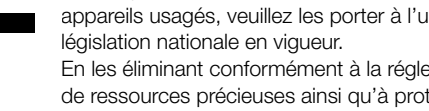

En les éliminant conformément à la réglementation en vigueur, vous contribuez à éviter le gaspillage de ressources précieuses ainsi qu'à protéger la santé humaine et l'environnement. Pour de plus amples renseignements sur la collecte et le recyclage, veuillez vous renseigner auprès des collectivités locales.

tout brouillage subi, même si le brouillage est susceptible d'en compromettre le fonctionnement. **STE** : Symbole de courant continu

Le non-respect de la réglementation relative à l'élimination des déchets est passible d'une peine d'amende.

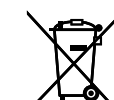

Note relative au pictogramme à apposer sur les piles/batteries (pictogramme du bas) Si ce pictogramme est combiné avec un symbole chimique, il répond également aux exigences posées par la Directive relative au produit chimique concerné.

#### Le numéro de modèle et numéro de série de ce produit se trouve sur l'appareil. Pour U.S.A.

Nous vous conseillons de relever le numéro de modèle et numéro de série de votre appareil dans l'espace réservé ci-dessous et de conserver précieusement votre notice d'instructions en tant que justificatif d'achat aux fins d'identification en cas de vol. No. de modèle

No. de série

nuisibles aux communications radio.

Remarque: Cet équipement a été testé et s'avère respecter les limites imposées pour un périphérique numérique de classe A, conformément à la partie 15 des réglementations de la FCC. Ces limites sont conçues pour fournir une protection raisonnable contre les Pour U.S.A.

L'utilisation de cet équipement dans une zone résidentielle est susceptible de provoquer des interférences nuisibles, auquel cas l'utilisateur devra corriger ces

interférences à ses propres frais.

AVERTISSEMENT DE FCC: Les changements ou les modifications non expressément approuvées par la partie responsable de la conformité pourraient annuler l'autorité de l'utilisateur à utiliser cet équipement. Déclaration de conformité du fournisseur Appellation commerciale: Panasonic No. de modèle: WV-S2270L

Partie responsable :

Panasonic Corporation of North America Two Riverfront Plaza, Newark, New Jersey

07102-5490

 $\mathbb{A}\mathbb{C}$  : Symbole de surface chaude

Contact support : 1-800-528-6747

Le présent appareil est conforme à la partie 15 des règles de la FCC et aux normes des CNR d'Innovation, Sciences et Développement

- Pour U.S.A. et le Canada -

économique Canada applicables aux appareils radio exempts de licence. L'exploitation est autorisée aux deux conditions suivantes : (1) l'appareil ne doit pas produire de brouillage, et (2) l'appareil doit accepter

For U.S. and Canada: Panasonic i-PRO Sensing Solutions Corporation of America

800 Gessner Rd, Suite 700 Houston, TX 77024 https://www.security.us.panasonic.com/

Panasonic Canada Inc.

5770 Ambler Drive, Mississauga, Ontario, L4W 2T3 Canada 1-877-495-0580 https://www.panasonic.com/ca/

© Panasonic i-PRO Sensing Solutions Co., Ltd. 2019

N0619-1109 PGQP2752YA

For Europe and other countries:

Panasonic Corporation http://www.panasonic.com

Panasonic i-PRO Sensing Solutions Co., Ltd. Fukuoka, Japan

Authorised Representative in EU:

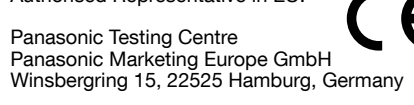

Bague de réglage d'azimut

• Bloquer sans faute la vis de fixation de caméra vidéo. Le fait de ne pas respecter cette recommandation risque d'entraîner une chute capable de blesser quelqu'un ou provoquer des accidents. (Couple de serrage recommandé: 0,78 N·m  $(0,58$  lbf $\cdot$ ft $)$ 

• L'angle de fixation de la caméra vidéo peut être réglé par intervalle de 90°

dans la plaque de fixation puis faire pivoter la caméra vidéo sur approximativement 15°. Le repère LOCK est déplacé jusqu'à la griffe de la plaque de fixation et la caméra vidéo est alors fixée provisoirement.

### Étape 5 Réglage

[1] Mettre la caméra vidéo sous tension. [2] Desserrer la vis de fixation de table de balayage panoramique (PAN). Ajuster l'angle de la caméra vidéo avec la table d'inclinaison (TILT), la table de balayage panoramique (PAN) et la bague de réglage d'azimut.

- (1) Aiuster l'angle de vision en appuyant sur les boutons WIDE ou TELE.
- $(2)$  Ajuster la mise au point en appuyant sur le bouton de réglage de mise au point automatique (AF).
- 3) Ajuster la taille de l'écran et la mise au point en  $r$ épétant les étapes  $(1)$  et  $(2)$ . Réajuster l'angle de la caméra vidéo avec la table de balayage panoramique (PAN), la table d'inclinaison (TILT) et la bague de réglage d'azimut si nécessaire.

Angle horizontal (PAN) : –240° - +120° Angle vertical (TILT) : -30° - +85° Angle d'azimut (YAW) : ±100°

Fixer le coffret extérieur en alignant le logo Panasonic avec le repère d'orientation (FRONT⇩) sur la caméra vidéo. (Couple de serrage recommandé:  $0,59$  N·m  $\{0,44$  lbf·ft $\})$ 

#### Remarque:

• Au moment de l'installation de la caméra vidéo sur un plafond, ajuster l'angle d'inclinaison (TILT) de telle sorte que l'indication TOP au-dessus de l'objectif vienne toujours se placer sur le côté

• Quand l'installation de la caméra vidéo est faite sur un mur, faire tourner la table de balayage panoramique (PAN) sur 180° vers la gauche et faire tourner la table d'inclinaison (TILT) jusqu'à ce que l'indication TOP au-dessus de l'objectif vienne toujours se placer sur le côté supérieur.

#### [3] Serrer le côté tête croisée de la vis de fixation de table d'inclinaison (TILT) (sur un côté) et de la vis de fixation de table de balayage panoramique (PAN) puis fixer l'unité de caméra vidéo.

(Couple de serrage recommandé:

0,59 N·m {0,44 lbf·ft})

#### [4] Ajuster le réglage de zoom et de mise au point

- nant l'indication TOP de la tête d'objectif de caméra vidéo dirigée vers l'avant (c'est-à-dire, l'orientation de l'indication FRONT⇩ sur la caméra vidéo.)
- réglage avec un câble (à se procurer localement).

#### Remarque:

• Si la fenêtre du programme de lancement n'est pas affichée, double-cliquer sur le fichier "CDLauncher.exe" qui se trouve sur le disque CD-ROM. • Se référer à "Utilisation du CD-ROM" qui se trouve dans le manuel d'utilisation qui lui• Lorsque la caméra vidéo est utilisée dans une position verticale de 75° ou plus (position où l'objectif de caméra vidéo se trouve presque en position horizontale), une partie de l'image risque d'apparaître superposée par l'influence du couvercle en dôme. Pour empêcher la superposition, réduire l'angle de la position verticale ou bien ajuster le rapport de zoom.

[5] Débrancher la fiche de conversion MONITOR OUT (accessoire). Fixer le coffret extérieur et le bloquer en utilisant un foret (accessoire) pour serrer les vis de fixation de coffret extérieur (2 endroits).

Le réglage implicite de l'authentification d'utilisateur est fait sur "Activé". Pour obtenir de plus amples informations, se référer à la section "Préface" dans le manuel d'utilisation.

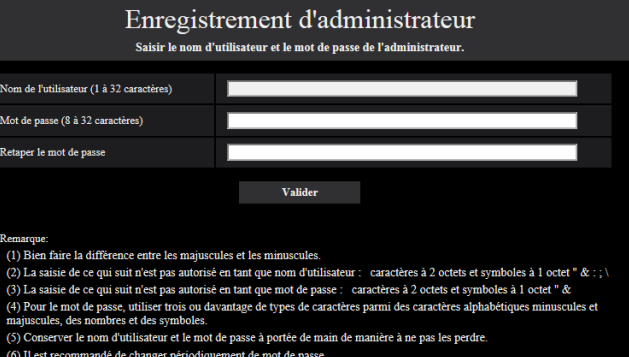

#### **IMPORTANT**

- Fixer le coffret extérieur au boîtier de caméra vidéo selon un angle de vue rectiligne. • La bague en caoutchouc de blocage de lumière risque d'être étirée selon l'angle d'inclinaison (TILT). Ceci n'affecte en rien les per-
- formances de blocage de lumière. • Pousser les fils provenant de l'unité de caméra vidéo dans le boîtier de caméra vidéo de telle sorte qu'ils ne sortent pas de la paroi interne du boîtier de caméra vidéo.

[5] Introduire une carte de mémoire SD dans la fente de chargement de carte de mémoire SD si nécessaire.

• Se référer à "Informations importantes" se trouvant sur le CD-ROM fourni pour savoir comment insérer/retirer la carte de mémoire SD.

# Étape 6 Configurer les paramétrages de réseau

Configurer les paramétrages de la caméra vidéo après avoir temporairement invalidé le logiciel de pare-feu. Une fois que la configuration de la caméra vidéo est terminée, un retour à l'état d'origine se produit. Contacter l'administrateur de réseau ou votre fournisseur de services Internet pour obtenir les informations nécessaires sur la configuration des paramétrages du réseau.

#### [1] Introduire le CD-ROM fourni dans le lecteur CD-ROM de votre ordinateur personnel.

L'accord de licence sera affiché. Lire l'Accord et sélectionner "I accept the term in the license agreement" puis cliquer sur [OK]. ⇒ La fenêtre de lancement sera affichée.

#### Remarque:

#### [2] Cliquer sur le bouton [Run] placé près de [IP Setting Software].

⇒ L'écran [Panasonic IP Setting] sera affiché. L'adresse MAC/ l'adresse IP de la caméra vidéo détectée sera affichée.

[3] Sélectionner la caméra que l'on souhaite configurer (①) et cliquer sur [Network Settings] (2) pour modifier les paramètres réseau. Ensuite, cliquer sur [Access Camera]

**Angle vertic** (TILT)

#### Remarque:

 $(3)$ 

• Sélectionner la caméra vidéo ayant la même adresse MAC que l'adresse MAC imprimée sur la caméra vidéo que l'on souhaite configurer.

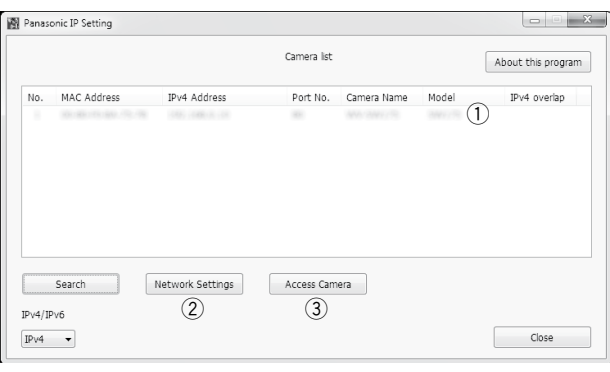

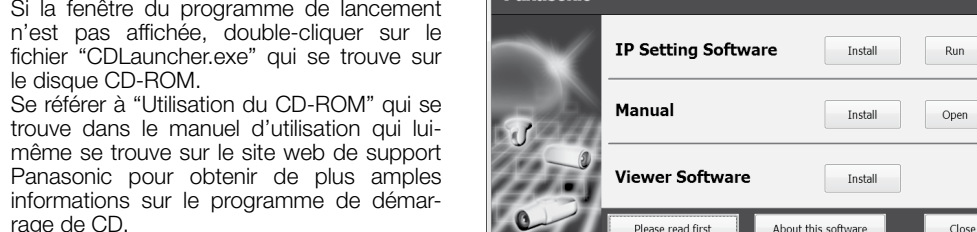

rage de CD.

[4] Lorsque la fenêtre d'enregistrement d'administrateur est affichée, saisir "Nom de l'utilisateur", "Mot de passe" et "Retaper le mot de passe" en suivant les directives affichées à l'écran, puis cliquer sur le bouton [Valider].

Veuillez conserver votre nom de l'utilisateur et votre mot de passe en lieu sûr et exempt de toute observation publique pour en assurer la sécurité. Après avoir terminé l'enregistrement, la caméra vidéo sera automatiquement reconnectée et la fenêtre d'authentification sera affichée. Saisir le nom d'utilisateur enregistré et le mot de passe.

Vis d'insta lation de<br>fixation iriffe de la plaque de fixation Plaque de fixation Vis de fixation de caméra vidéo (rouge) Carte de mémoire SD (avec son étiquette dirigée vers le bas) Borne MONITOR OUT (expédition en sortie d'usine: Moniteur vidéo NTSC) Côté tête à croisillon de vis de fixation de table d'inclinaison (TILT) (sur un côté) Indication TOP Unité de caméra vidéo Indication FRONT⇩ Table d'inc naison (TII T Fente de hargemen SD

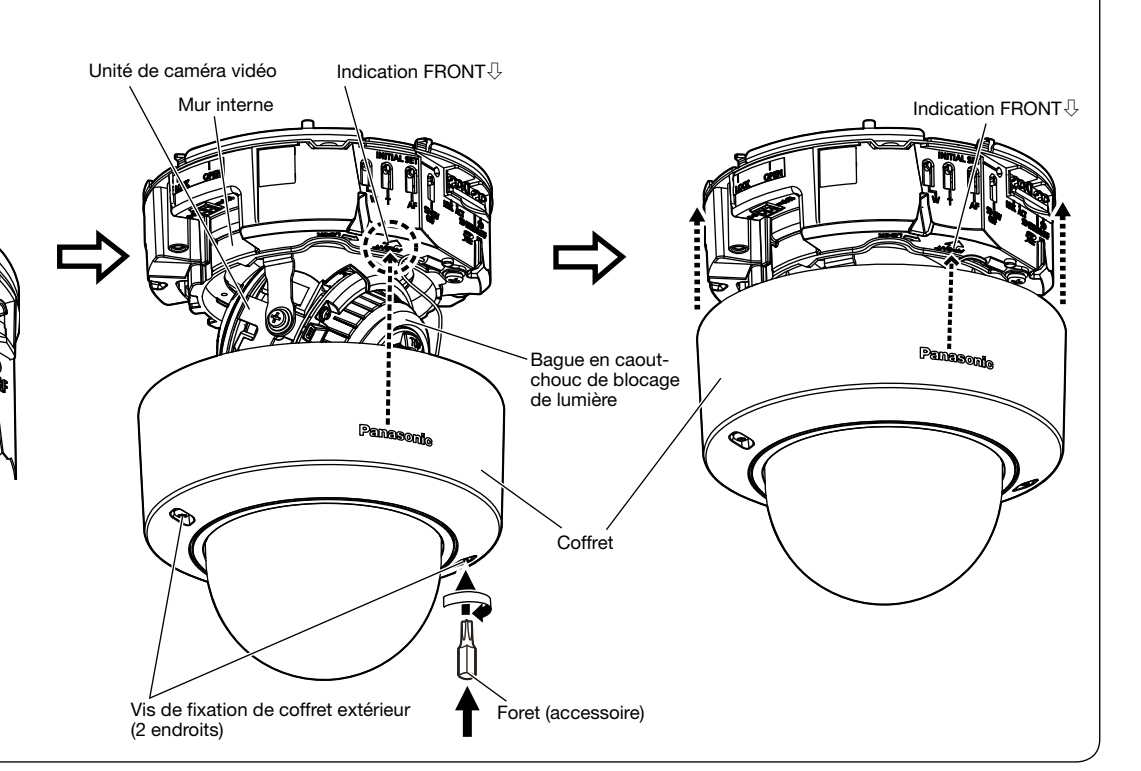

Bouton WIDE $\cap$ 

> • Lorsque la caméra vidéo est utilisée sur l'Internet, le paramétrage de l'authentification de l'utilisateur sur "Arrêt" peut aboutir à un accès involontaire effectué par une tierce personne. Veuillez laisser l'authentification de l'utilisateur paramétré sur "Activé".

[5] Lorsque des images d'observation directe provenant de la caméra vidéo sont affichées, la connexion au réseau est terminée.

#### Remarque:

Pour obtenir de plus amples informations sur le contenu suivant, se référer au manuel d'utilisation sur le site web de support Panasonic.

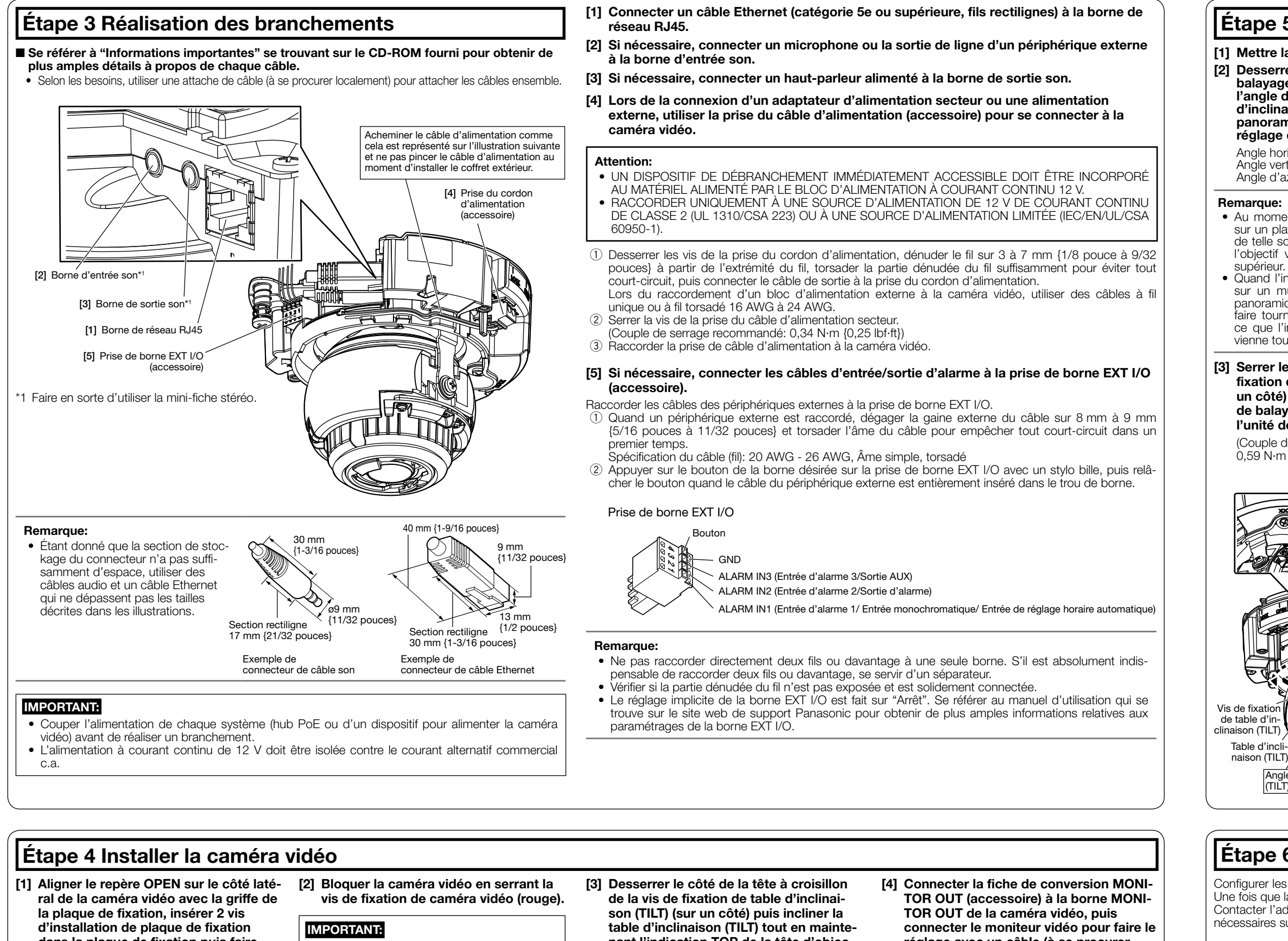

- Veuillez paramétrer [Heure et date] sur l'écran [Base] de "Config." avant d'utiliser la caméra vidéo. • Il est impossible d'afficher les images H.265 (ou H.264) o MJPEG, de recevoir ou de transmettre le son, d'afficher les journaux et d'utiliser l'affichage plein écran lorsque le logiciel de visionneuse
- "Network Camera View 4S" n'est pas installé sur l'ordinateur personnel. • En fonction de l'environnement de votre ordinateur personnel, cela peut prendre du temps pour
- que les images soient affichées. • Au moment de l'achat, les connecteurs d'entrée et de sortie son sont paramétrés sur "Arrêt". Au
- besoin, changer le paramétrage sur l'écran "Son" dans "Config.". • Par surcroît de sécurité, dans "IP Setting Software", "Network Settings" ne peut pas être modifié tant qu'environ 20 minutes ne se sont pas écoulées après la mise sous tension de la caméra vidéo à configurer. (Quand la période effective est réglée sur "20 min seulement" dans "Configuration rapide de IP") Cependant, les paramétrages peuvent être modifiés après que 20 minutes se
- soient écoulées pour les caméras vidéo actuellement réglées en mode de paramétrage initial. • Un flou d'image risque d'être provoqué par la réinstallation du boîtier. Dans ce cas, exécuter la fonction de mise au point automatique à partir du menu de configuration.

Si les images ne sont pas affichées, configurer le navigateur Web pour afficher en compatibilité. Pour obtenir de plus amples informations, se référer à notre site Web (https://security.panasonic.com/ support/info/ <Contrôle No.: C0104>).

Angle d'azimut (YAW)

Bouton TELE

Bouton AF

Quand la caméra vidéo a été installée, retirer le film de protection du couvercle en dôme. Après l'avoir retiré, s'assurer de ne pas toucher le couvercle en dôme.

Table de balayage panoramique (PAN)

Vis de fixation de table de balayage panoramique (PAN) avec rondelle

Fil auxiliaire installé

Indication TOP

Angle horizontal (PAN)

 $\Box$